Controlador de señal de tráfico de tiempo fijo (32 salidas) PROLIGHTC32 **Manual de instalación**

# **Contenido**

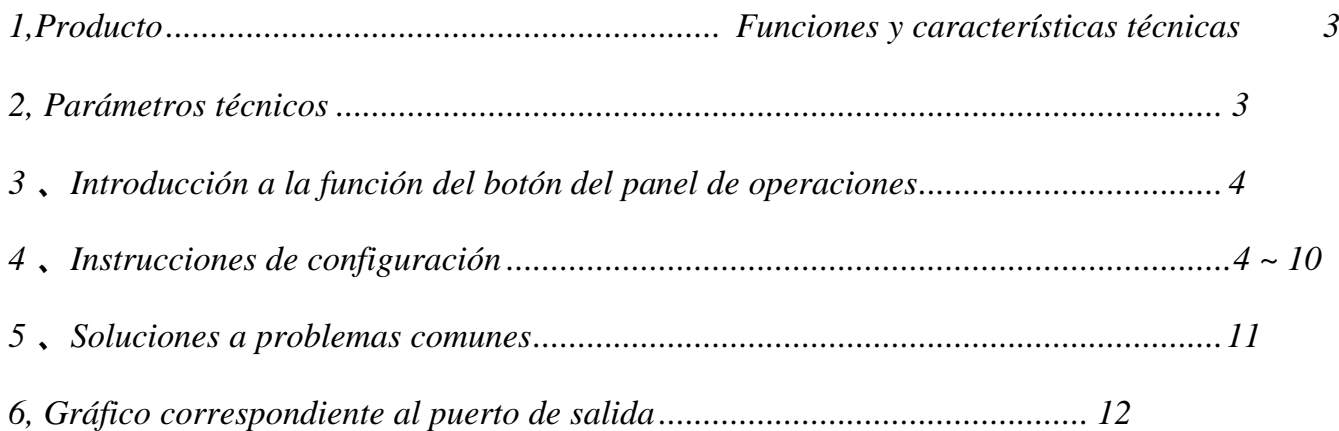

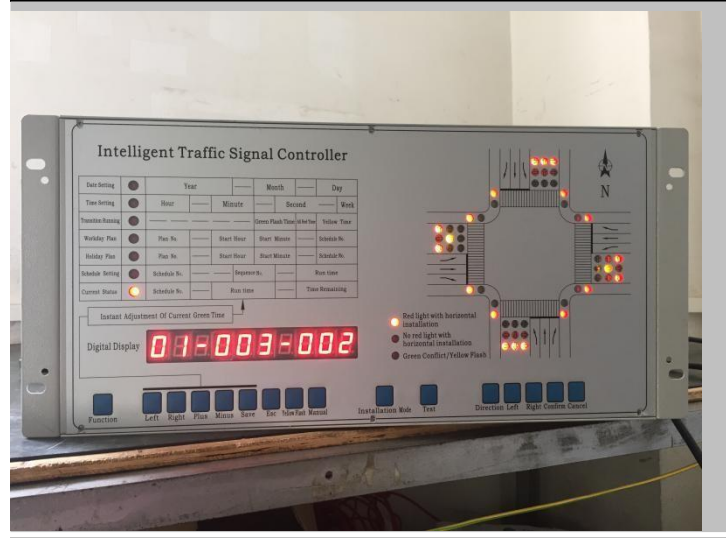

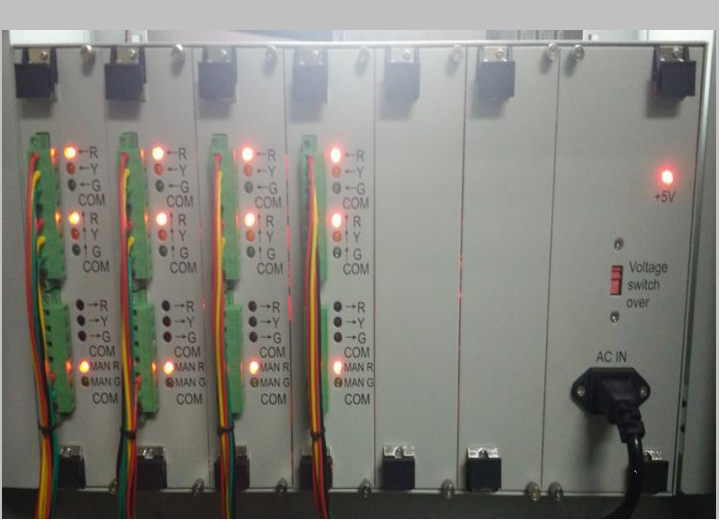

#### <span id="page-2-0"></span>**1. Funciones del producto y características técnicas:**

- 1) Sistema de control central integrado para garantizar la estabilidad del trabajo.
- 2) 2 \* 48 periodos de trabajo para día laborable y día festivo,
- 3) Fácil mantenimiento y ampliación de funciones gracias a su diseño modular.
- 4) Entrada AC110V y AC220V, se puede cambiar mediante el interruptor
- 5) Se puede configurar el parpadeo amarillo o el apagado por la noche,
- 6) 32 menús de trabajo utilizados para cualquier período (entre  $1 \sim 30$  números que la aduana puede configurar por elección),
- 7) El estado intermitente, la frecuencia y el tiempo de cada luz de señal verde se pueden configurar o ajustar,
- 8) Puede modificar el ritmo actual del tiempo de ejecución en el estado de ejecución inmediatamente,
- 9) Rojo completo, amarillo intermitente, manual paso a paso, saltar al manual, función manual remota, opcional,
- 10) La parte de salida adopta tecnología de prueba cero, el cambio de estado está bajo el interruptor de estado cero en la comunicación, hace que la unidad sea más segura y confiable,
- 11) Cada salida hasta el final con circuito de protección contra rayos independiente,
- 12) Equipado con capacidades de prueba de instalación y se puede usar para probar si cada luz está instalada correctamente,
- 13) Se pueden usar 30 menús para respaldo y recuperación,

<span id="page-2-1"></span>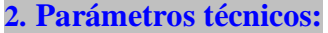

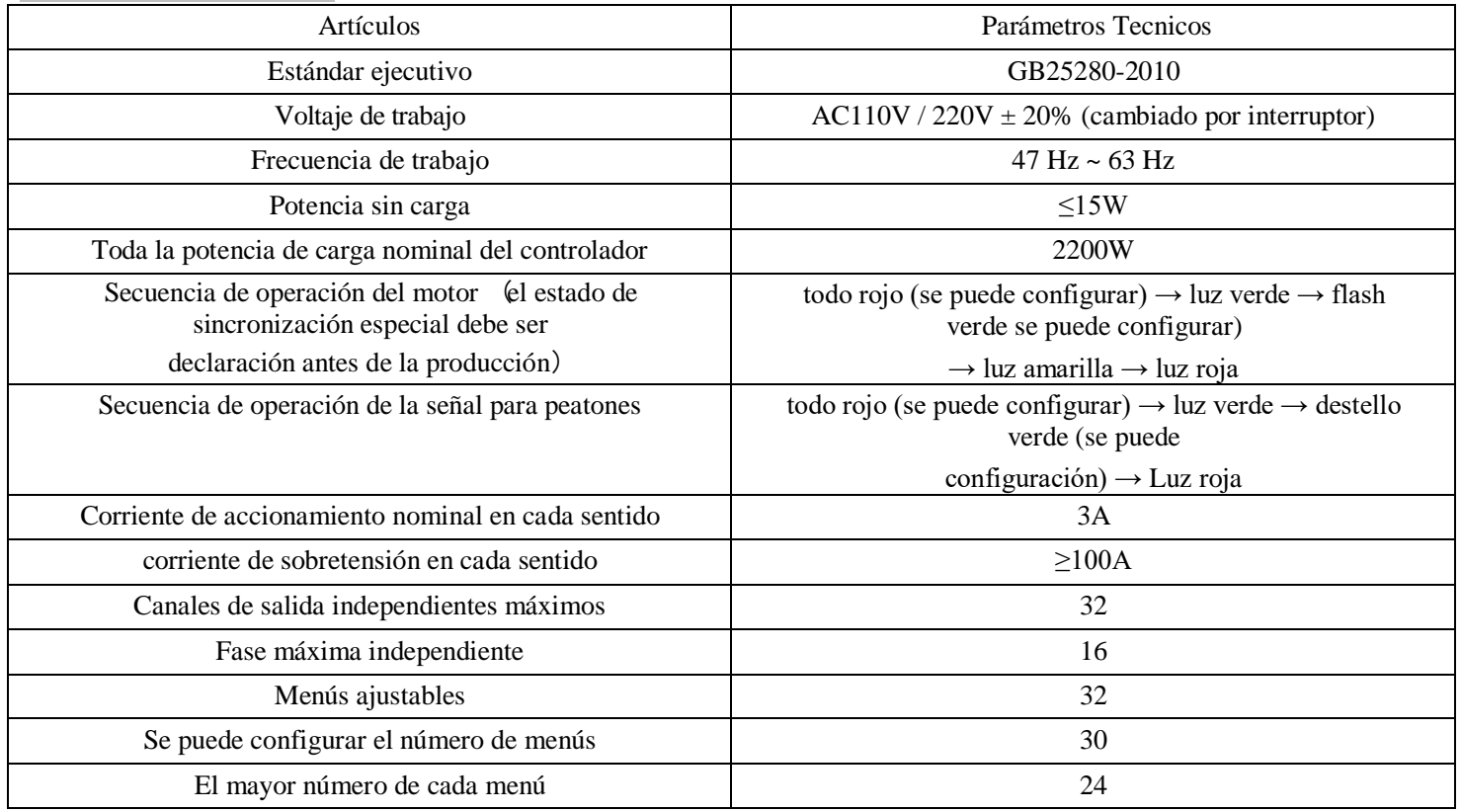

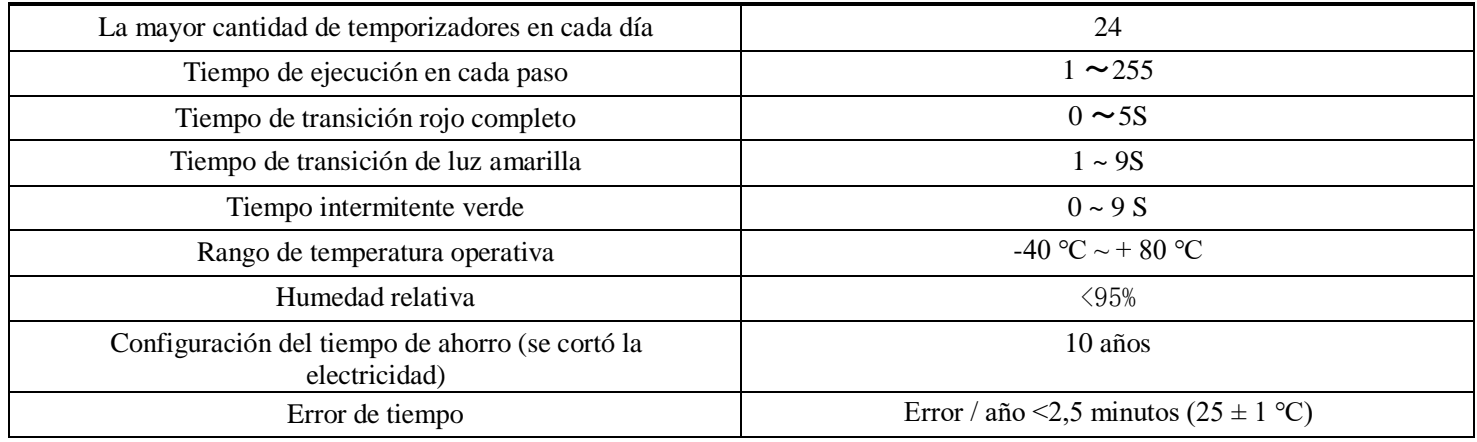

## **3. Introducción a la función del botón del panel de operaciones**

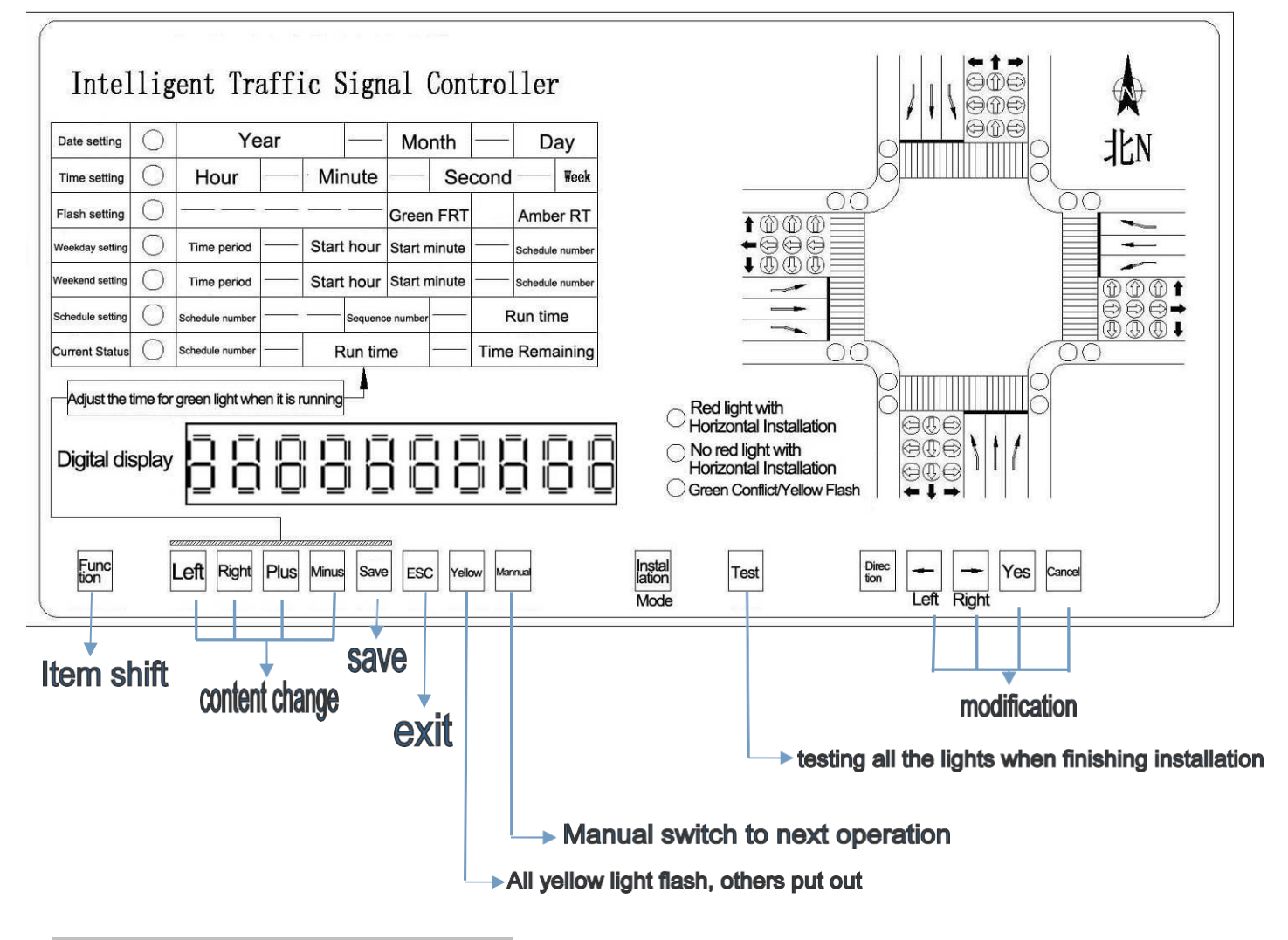

## **4. Instrucciones de configuración**

4.1 Ajuste de la fecha

Presione el botón Función para configurar la fecha y el display mostrará la fecha actual. Presione Más y Menos, el cursor se moverá al digital que desea modificar. Presione GUARDAR para guardar los ajustes, después de completar la modificación, si presiona Exit la configuración actual no se puede guardar.

Presione el botón Función, nos moveremos a la siguiente etapa: configuración de tiempo:

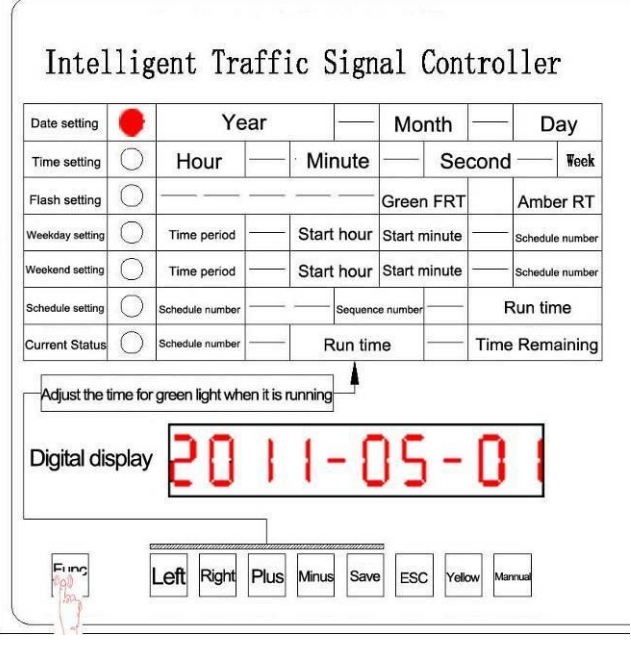

#### 4.2 Configuracion de tiempo:

Presione Función para configurar la hora. Cuando la luz indicadora está encendida,el display mostrará la hora actual (Hora, minuto, segundo, día de la semana).

Presione más o menos para cambiar el parpadeo digital. Presione GUARDAR para guardar los cambios después de completar la modificación, si presiona Exit, la configuración actual no se puede guardar.

Presione Función para pasar al siguiente configuracion — Configuración de flash / Configuración de parámetros de estado de transición

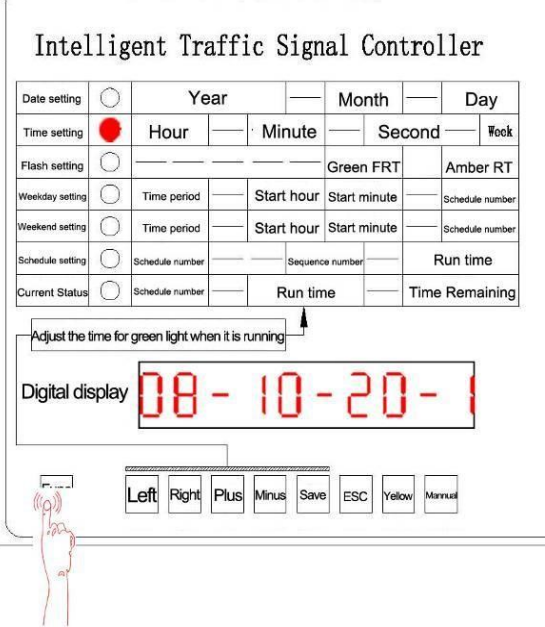

#### 4.3 Configuración del parámetro de estado de transición

Presione Función para ingresar a la configuración del parámetro de estado de transición. Aquí podemos configurar el tiempo de parpadeo verde, el tiempo de transición de rojo y amarillo completo, después de que la luz indicadora esté encendida, El display mostrará el tiempo de flasheo actual. Presione más o menos para modificar el tiempo de parpadeo, Presione GUARDAR para guardar los cambios después d e la finalización de la modificación, si presiona Exit la configuración actual no se puede guardar. Presione Función para mover a la siguiente configuración — configuración del plan del día de trabajo: Nota: podemos configurar las luces de espera que estén en la intersección simulada correcta.

Dirección significa dirección , Izquierda y Derecha se puede usar para elegir la luz, Sí significa que está bien, No significa que esta luz no se configuro.

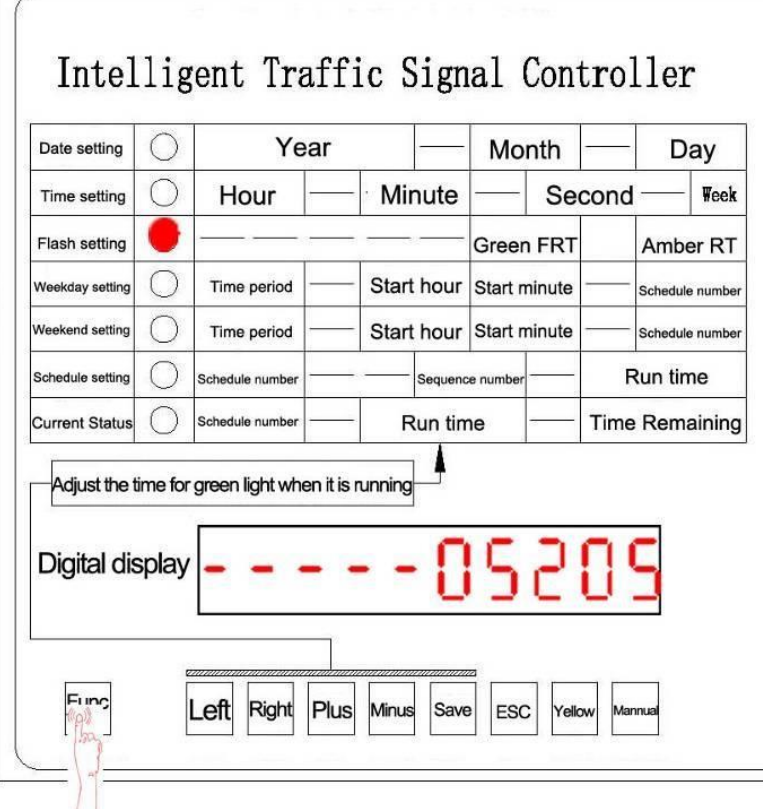

4.4 Ajuste de la configuracion del dia de la semana.

Presione el botón Función para ingresar a la configuración del esquema de días de la semana. El esquema de tiempo de ejecución se puede configurar de lunes a viernes. Podemos elegir cualquier número de programación que se establezca mediante "configuración de programación". Se pueden configurar 48 períodos de tiempo todos los días. Después de que el indicador esté encendido, el display mostrará el tiempo de destello actual. Podemos modificar el digital intermitente a través del botón Más y Menos, y presionando el botón izquierdo y derecho podemos mover el cursor para modificar el digital.

Note: no podemos modificar la hora de configuración en el primer período de tiempo, cuando la hora se estableció en 24:00, eso significa que el período de tiempo ha finalizado. Después de la modificación, presione el botón Guardar para guardarlo. Si presiona el botón Exit, la configuración actual no se guardará.

Presione la tecla de Función para ingresar al siguiente estado de configuración del esquema de vacaciones.

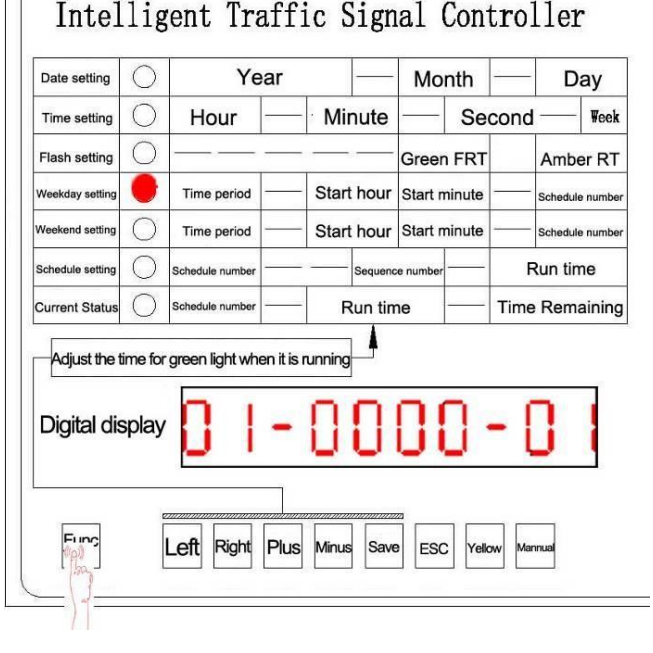

#### 4.5 Configuración del esquema de fin de semana

Presione el botón de función para ingresar a la configuración del esquema de días festivos, el esquema de período de tiempo se puede configurar desde el sábado y el domingo (puede configurar hasta 48 períodos de tiempo como máximo) después de que el indicador se illumine, el display mostrará el tiempo de parpadeo actual. Podemos modificar el flasheo digital a través del botón Más y Menos, y presionando el botón izquierdo y derecho podemos mover el cursor para modificar el digital. Note: no podemos modificar la hora de configuración en el primer período de tiempo, cuando la hora se estableció en 24:00, eso significa el período de tiempo ha terminado. Después de la modificación, presione el botón guardar para guardarlo. Si presiona el botón Exit para salir de la configuración actual (sin guardar), presione la tecla de función para ingresar al siguiente estado de configuración del esquema de vacaciones.

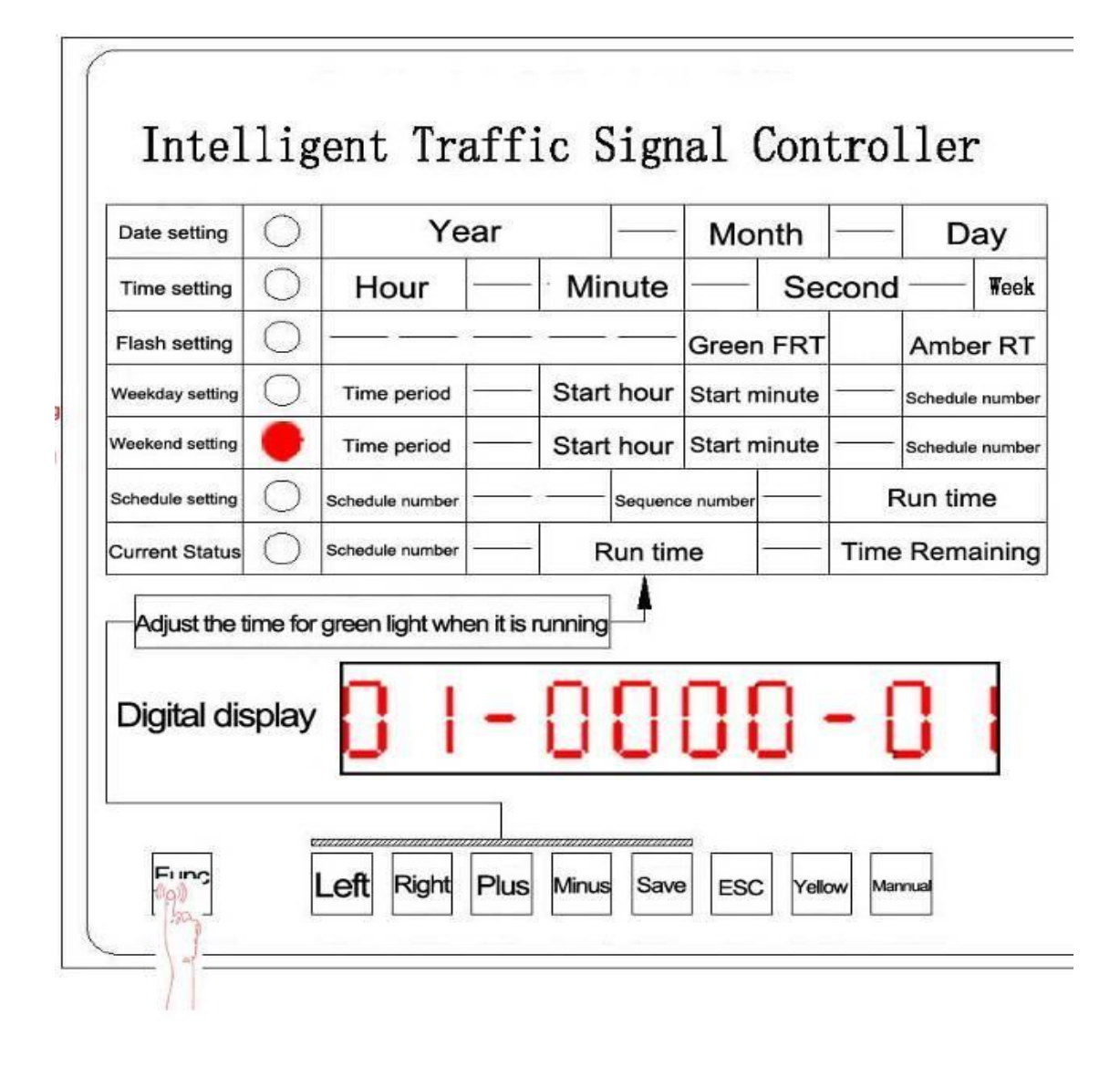

#### 4.6 Configuración de horario

Presione el botón Función para ingresar a la configuración de programación. El display mostrará la informacion digital de izquierda a derecha. Número de menú (podemos configurar hasta 30 programas de conjunto como máximo). Paso (configurar hasta 24 pasos como máximo), y la duración de los pasos actuales, al configurar estos elementos, podemos configurar la luz verde para los requisitos realizados según el lado derecho de la intersección simulada, la dirección, la izquierda y la derecha se eligen en el correspondiente luz, Sí significa seleccionar la luz, configurando el paso de tiempo actual de forma continua, que se puede configurar el tiempo de funcionamiento de la luz de la señal de tráfico, después de terminar eso, presione la tecla Guardar para ingresar a la configuración del siguiente parametro automáticamente, los mismos métodos de configuración que el anterior , y así. Cuando el tiempo de los pasos esté configurado en 0, presione la tecla guardar, y el menú actual se finalizará automáticamente,

Después de cambiar el menú, podemos modificar el otro menú, consulte las notas a continuación,

- 1, si la luz de la señal de tráfico tiene un conflicto en el lanzamiento, como un conflicto verde / luces intermitentes amarillas en este momento, que no se pueden guardar, debe elegir la luz de la señal de tráfico de liberación nuevamente.
- 2, el número total del menú es 32, puede configurarlo usted mismo de 1 a 30, y el número de 31 es un tiempo parpadeante amarillo fijo, el menú Número de 32 significa el menú de apagado, mientras que el número 31 y el número 32 El menú se puede intercambiar entre la configuración del esquema de días de la semana y la configuración del esquema de vacaciones.

El primer paso:

Presione los botones izquierdo y derecho para modificar el digital según sus necesidades, y presione el botón más y menos para elegir cualquier digital que desee. Por ejemplo, puede cambiar el tiempo establecido original de 9 segundos a 8 segundos u otros. Después de configurar como imagen (el digital indica los números), podemos pasar a la siguiente configuración.

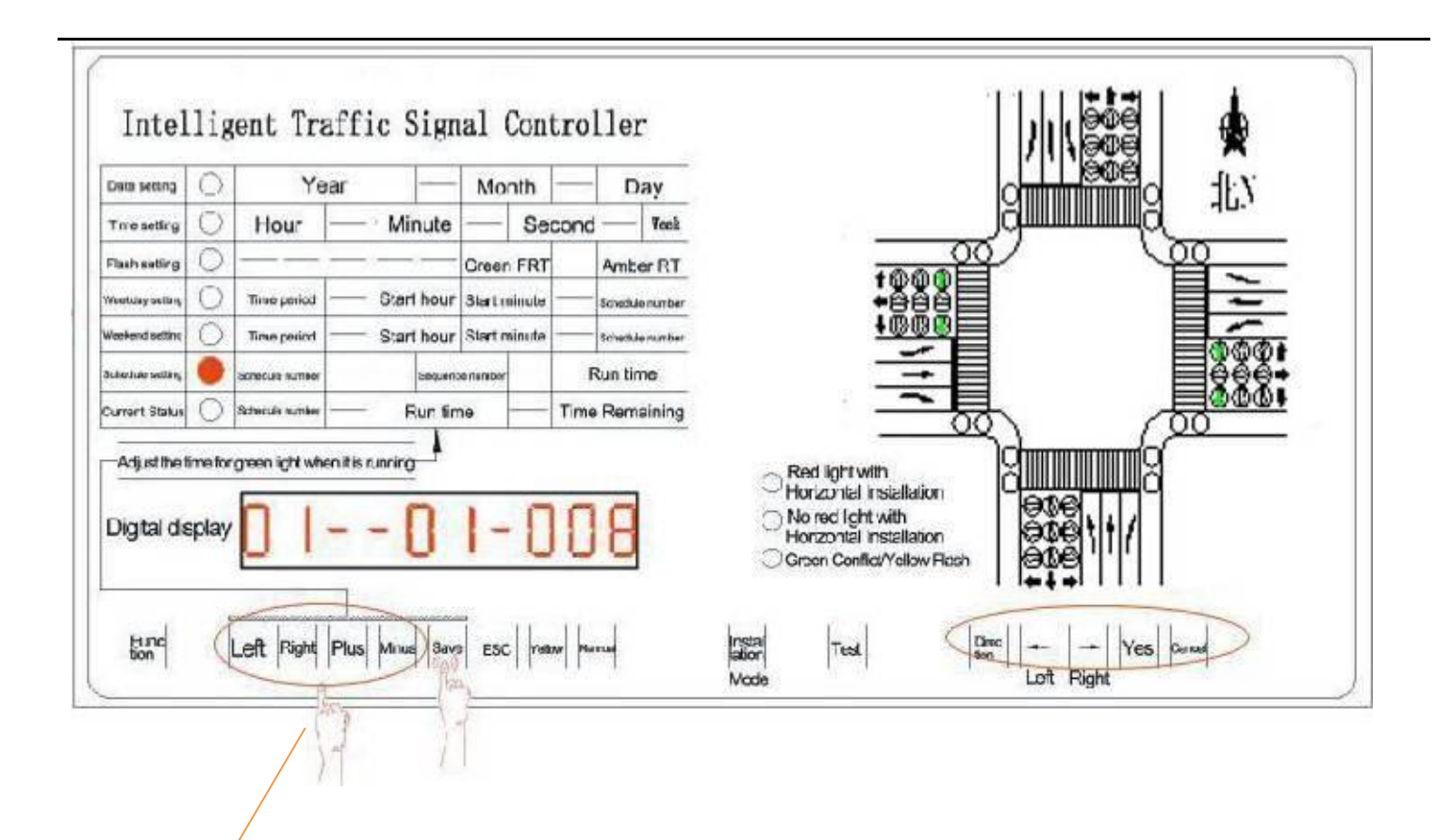

### **1) Para configurar el Programa 01 de la siguiente manera.**

Primer paso:

Presione los botones izquierdo y derecho para modificar el digito según sus necesidades, y presione el botón más o menos para elegir cualquier digito que desee. Por ejemplo, puede cambiar el tiempo establecido original de 9 segundos a 8 segundos u otros. Después de configurarlo como la imagen (el digito indica los números), podemos pasar a la siguiente

#### Tercer paso:

Después de terminar el segundo paso para la configuración del estado de liberación de la luz verde, consulte la imagen y luego presione la tecla Guardar. Y el número de serie se agregará 1 automáticamente. Luego continúe con el siguiente paso.

#### Segundo paso:

A través de las teclas de dirección en el panel para elegir este, sur, oeste y norte, y presionando el botón ← → para elegir la dirección de la luz verde, presione la tecla SÍ o No para modificar si la luz verde se enciende o no. pero solo necesito configurar la luz verde

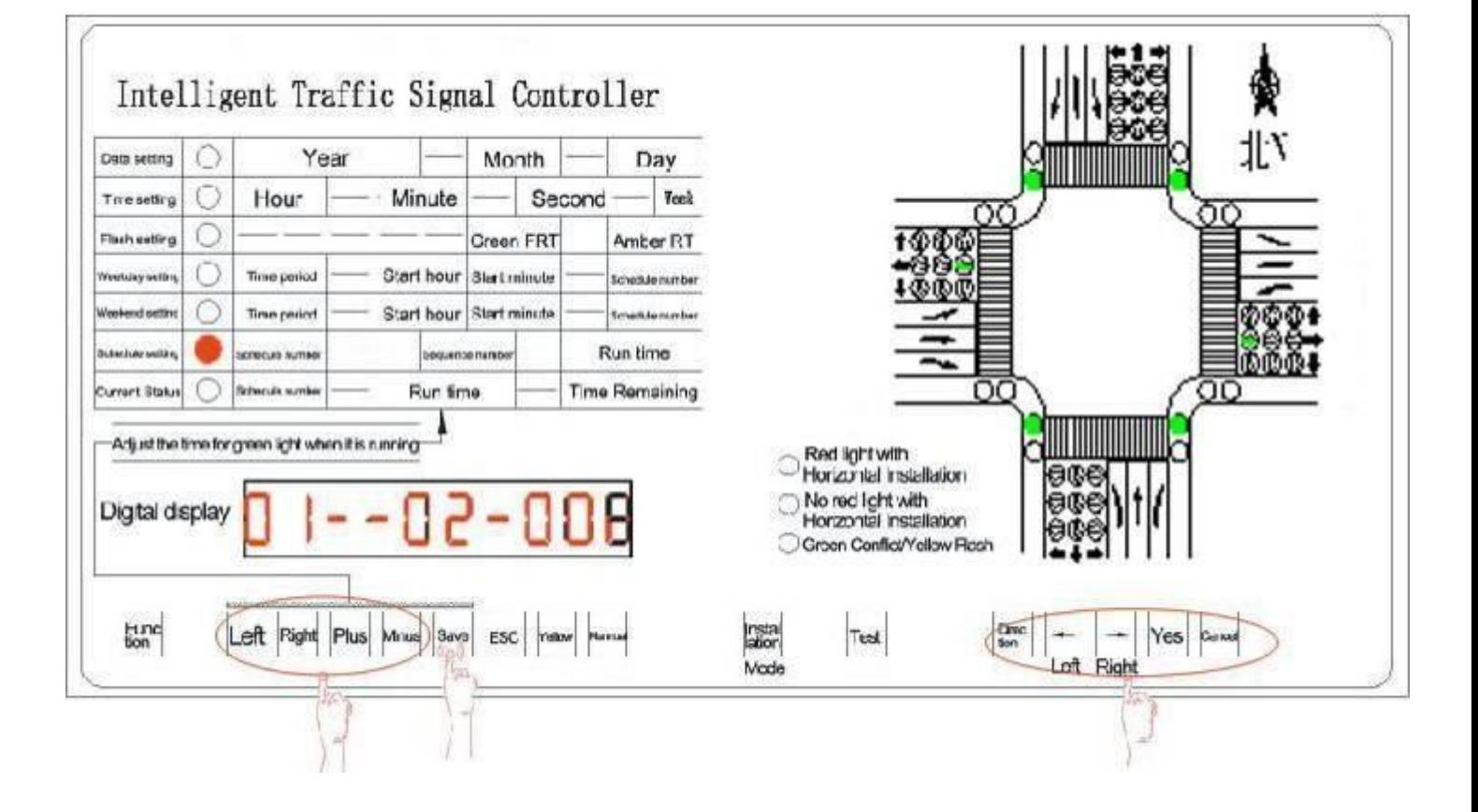

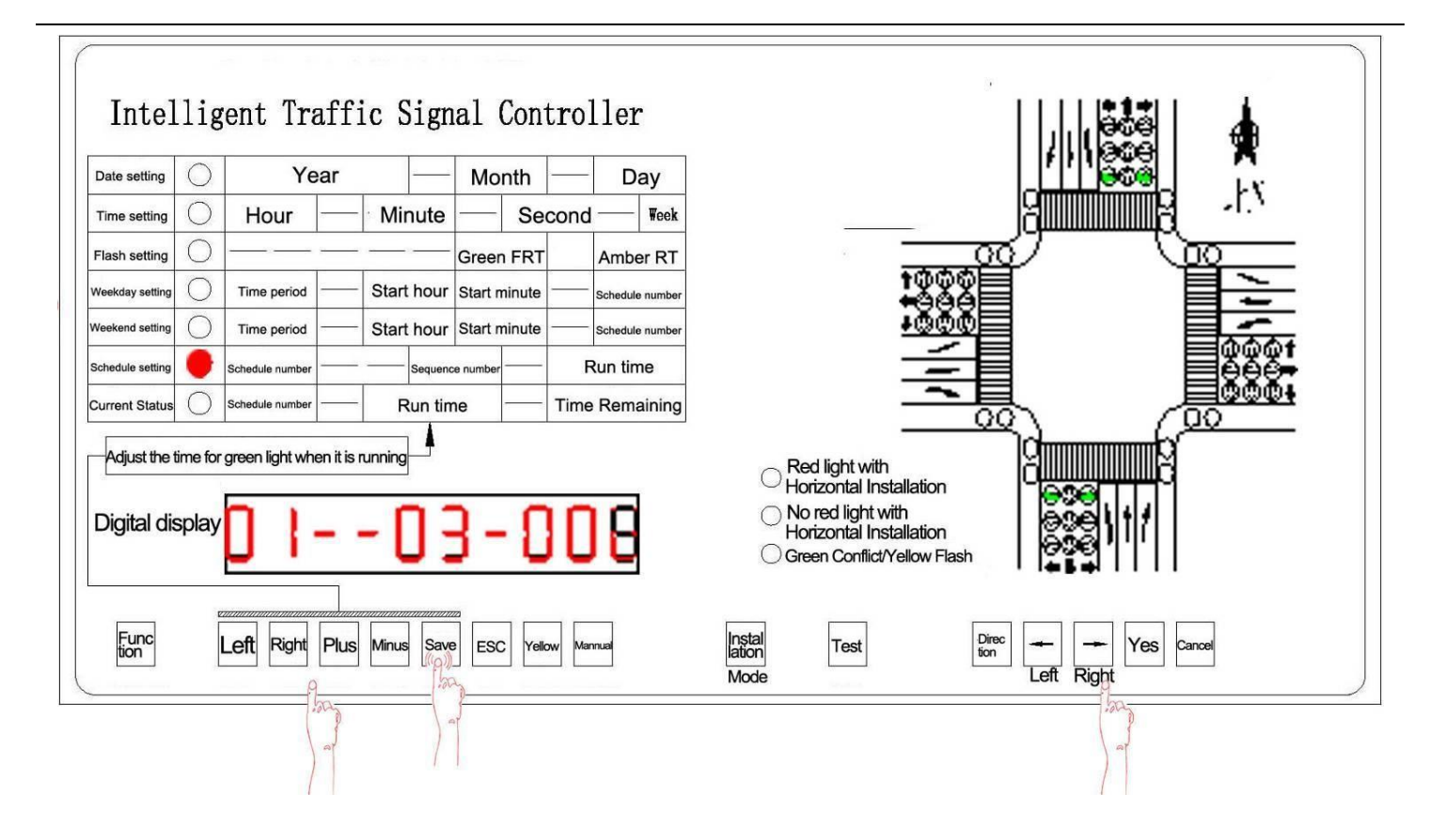

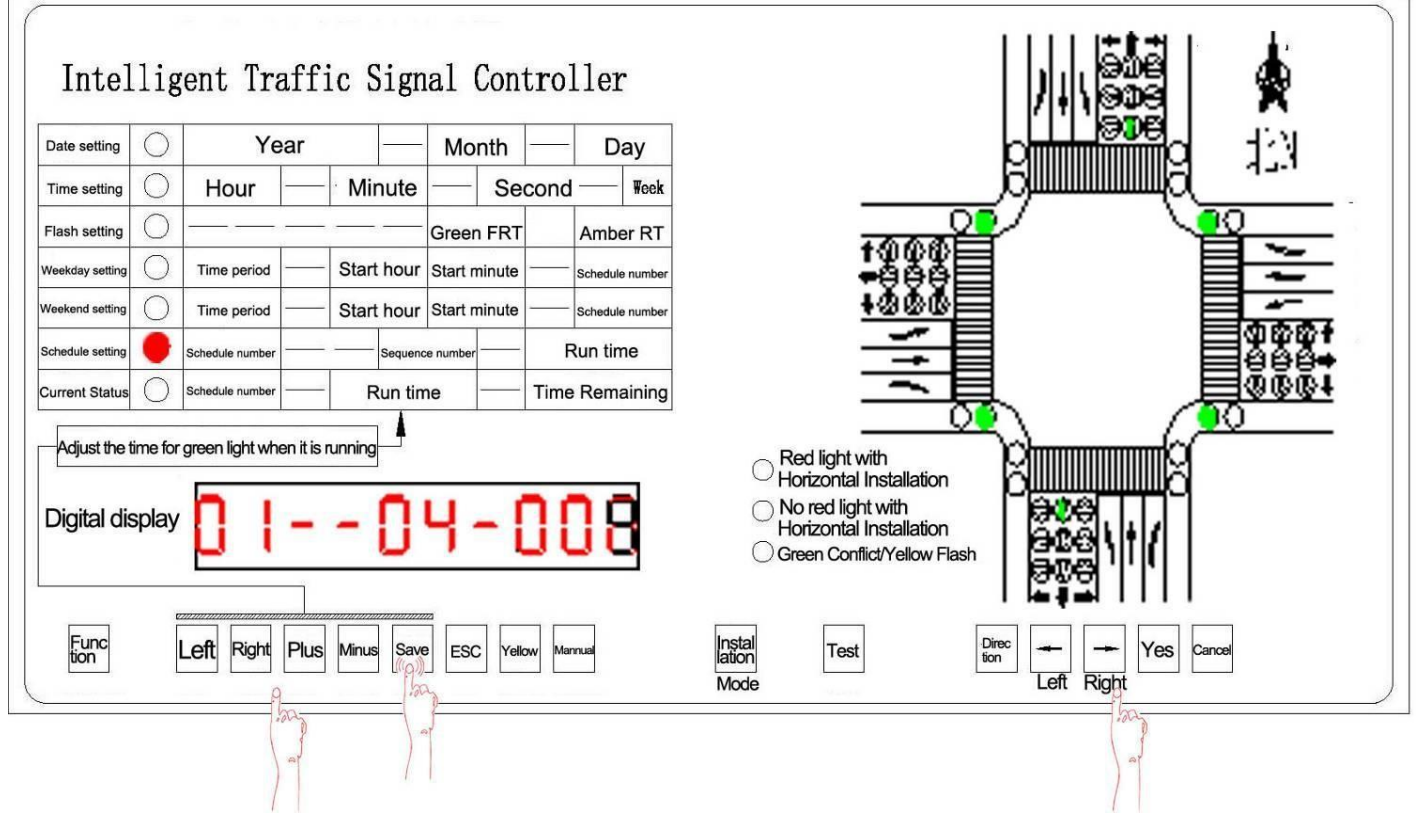

#### 2) Para configurar el Programa 02 de la siguiente manera

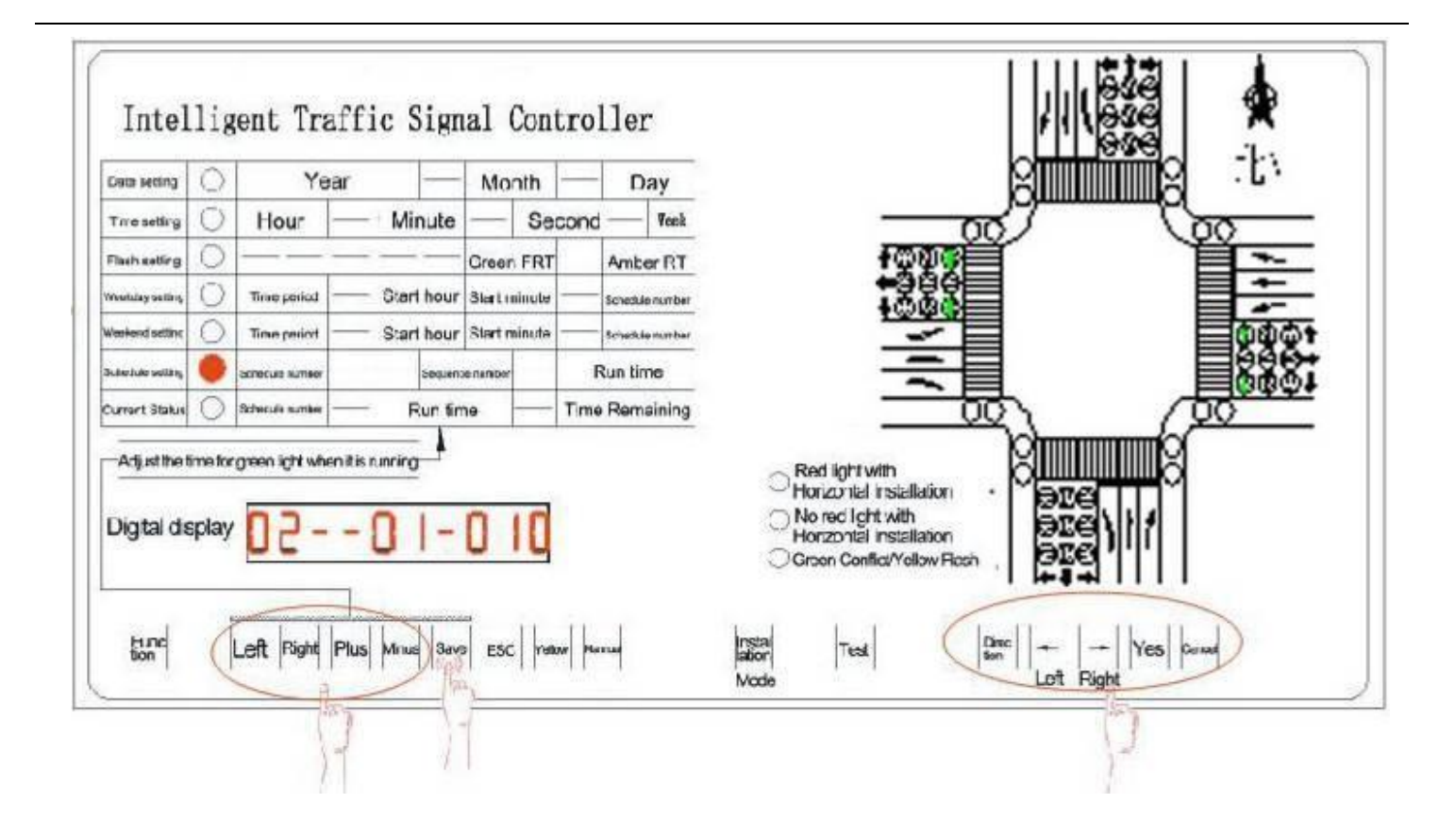

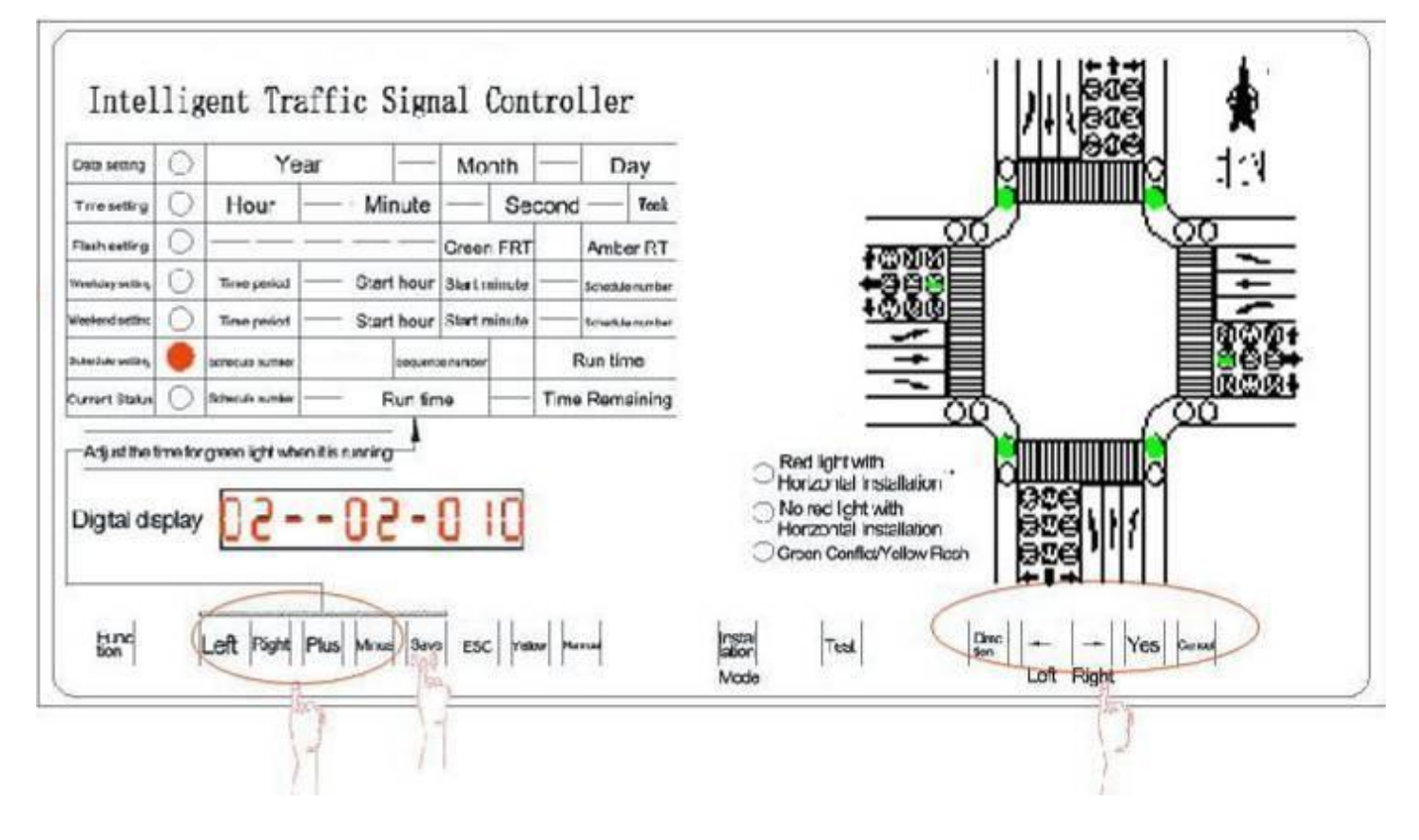

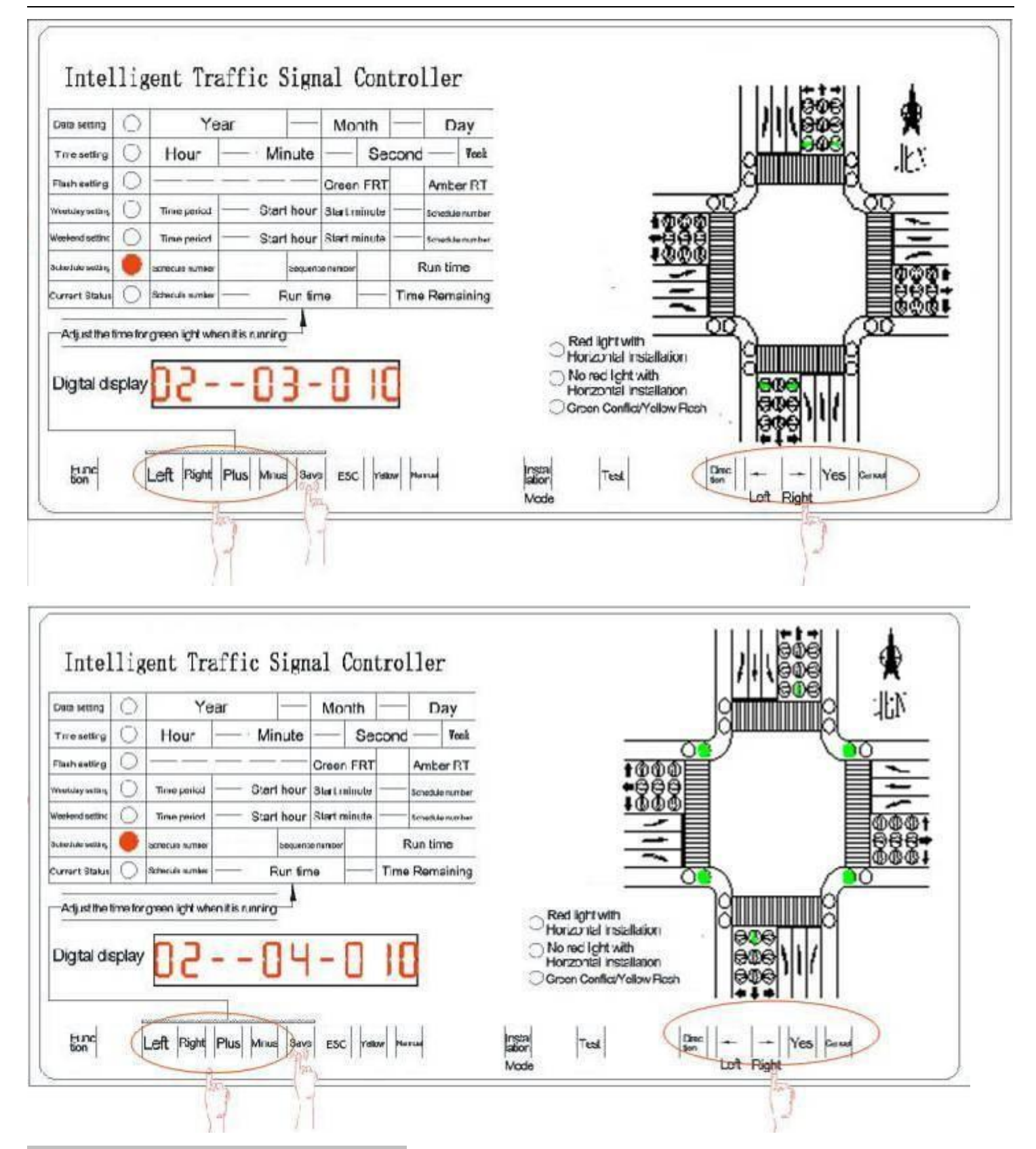

## <span id="page-11-0"></span>**5. Soluciones a problemas comunes**

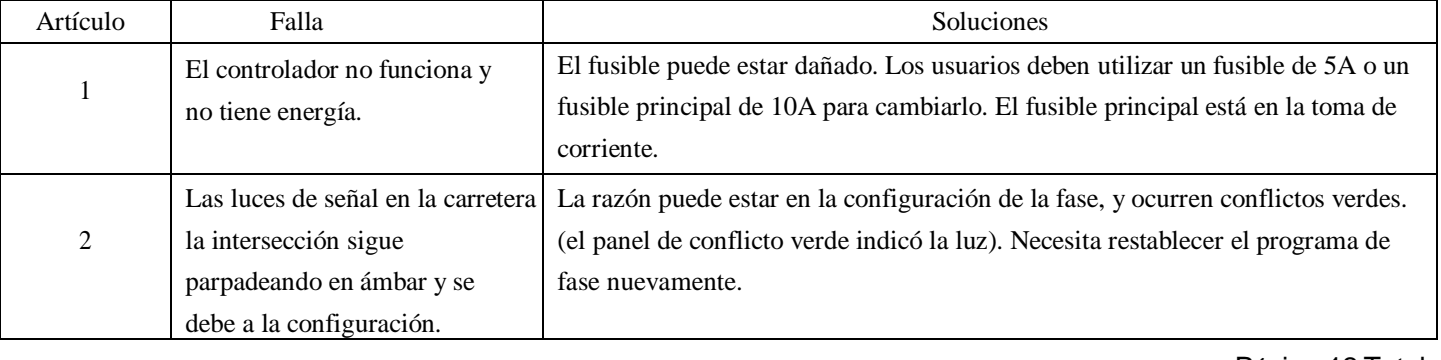

## Gráfico correspondiente al puerto de salida: **6.**

| 1                | $\circ$ | R               | 1                | $\circ$ |                  | 1                | $\circ$ | R<br>$\overline{\phantom{0}}$ | 1                       | $\circ$ |                    |
|------------------|---------|-----------------|------------------|---------|------------------|------------------|---------|-------------------------------|-------------------------|---------|--------------------|
| $\overline{2}$   | $\circ$ |                 | $\overline{2}$   | $\circ$ |                  | $\overline{2}$   | $\circ$ | $-\gamma$                     | $\overline{c}$          | $\circ$ |                    |
| $\overline{3}$   | $\circ$ | ŧт              | 3                | $\circ$ | ←(1              | 3                | $\circ$ | -G                            | 3                       | $\circ$ | G                  |
| $\overline{4}$   | $\circ$ | COM             | 4                | $\circ$ | COM              | 4                | $\circ$ | COM                           | $\overline{\mathbf{4}}$ | $\circ$ | COM                |
| 5                | $\circ$ | R<br>$\uparrow$ | 5                | $\circ$ | $\mathbb{R}$     | 5                | $\circ$ | R                             | 5                       | $\circ$ | $\mathbb{R}$<br>↑  |
| $\mathbf 6$      | $\circ$ | Y               | $\mathbf 6$      | $\circ$ | Y                | $\mathbf 6$      | $\circ$ | Y                             | $\mathbf 6$             | $\circ$ | Y                  |
| $\overline{7}$   | $\circ$ | G<br>Ť          | $\overline{7}$   | $\circ$ | G                | $\overline{7}$   | $\circ$ | $\mathsf G$                   | $\overline{7}$          | $\circ$ | G                  |
| $\boldsymbol{8}$ | $\circ$ | COM             | 8                | $\circ$ | COM              | $\boldsymbol{8}$ | $\circ$ | COM                           | $\bf{8}$                | $\circ$ | COM                |
| $\mathcal{Q}$    | $\circ$ | R               | $\mathbf 9$      | $\circ$ | $\rightarrow \R$ | 9                | $\circ$ | $\rightarrow \R$              | $\mathcal{Q}$           | $\circ$ | R<br>$\rightarrow$ |
| 10               | $\circ$ |                 | 10 <sub>1</sub>  | $\circ$ |                  | 10               | $\circ$ | Y                             | 10                      | $\circ$ |                    |
| 11               | $\circ$ | lт              | 11               | $\circ$ | G                | 11               | $\circ$ | G                             | 11                      | $\circ$ | G                  |
| 12               | $\circ$ | COM             | 12               | $\circ$ | COM              | 12               | $\circ$ | COM                           | 12                      | $\circ$ | COM                |
| 13               | $\circ$ | MAN R           | 13               | $\circ$ | MAN R            | 13               | $\circ$ | MAN R                         | 13                      | $\circ$ | MAN R              |
| 14               | $\circ$ | MAN G           | 14               | $\circ$ | MAN G            | 14               | $\circ$ | MAN G                         | 14                      | $\circ$ | MAN G              |
| 15               | $\circ$ | COM             | 15 <sub>15</sub> | $\circ$ | <b>COM</b>       | 15               | $\circ$ | COM                           | $15\,$                  | $\circ$ | M                  |

Lo digital devuelve la interfaz definición (notas: la misma definición para la interfaz del controlador de 4 piezas).

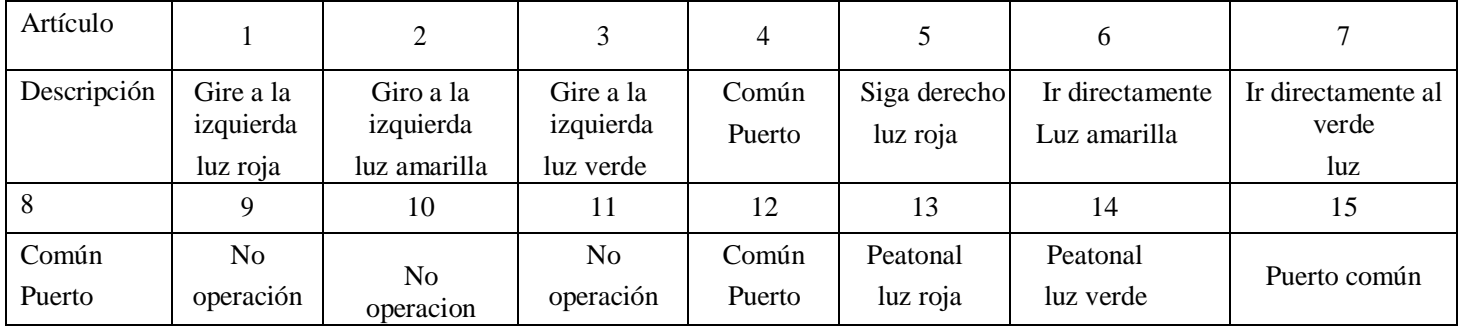